# ESP8266 Module (WRL-13678)

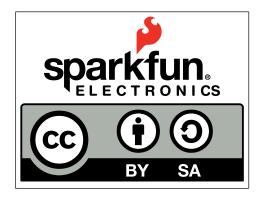

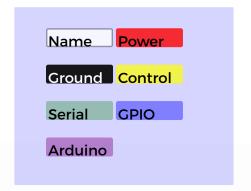

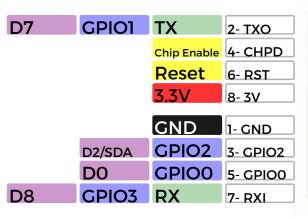

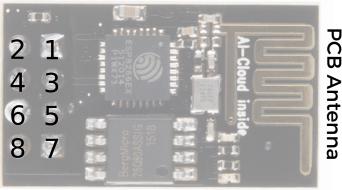

#### **Power**

VCC-3.0-3.6V Standby ~ 0.9uA Running ~60-215mA, Average ~ 80mA

## Wifi Features

802.11 b/g/n 2.4GHz WPA/WPA2 Wifi Direct

## I/O Features

Integrated TCP/IP Integrated TR switch, LNA, balun

## **Memory/Speed Features**

80MHz 64KB instruction RAM 96KB data RAM 64K boot ROM **1MB\* Flash Memory** 

### **Basic Connection**

VCC - 3.3V **GND-GND** 

TX - RX on Arduino or FTDI

**RX - TX on ARduino or FTDI** 

Chip Enable - 3.3V

#### **Default Baud Rate**

11520\* 8N1

#### **LEDs**

Red: Power Blue: TX

\*milage may vary on different version of the board

## AT Command Usage Commands are case sensitive and should end with /r/n

Commands may use 1 or more of these types Set = AT+<x>=<...> - Sets the valueInquiry = AT+<x>? - See what the value is set at Test = AT+<x>=? - See the possible options Execute = AT+<x> - Execute a command

Commands with \* have been depreciated in favor of COMMAND CUR and COMMAND DEF. CUR will not write the value to flash, DEF will write the valueto flash and be used s the default in the future.

## **AT Command List**

AT - Attention

AT+RST - Reset the board

AT+GMR - Firmware version

AT+CWMODE\* - Operating Mode

1. Client

2. Access Point

3. Client and Access Point

AT+CWJAP\*=<ssid>,<pwd> - Join network

AT+CWLAP - View available networks

AT+CWOAP - Disconnect from network

AT+CWSAP\*=<ssid>,<pwd><chl><ecn> - Set up access point

0. Open. No security

1. WEP

U

Ŏ

W

2. WPA PSK

3. WPA2 PSK

4. WPA WPA2 PSK

AT+CWLIF - Show assigned IP addresses as access point

AT+CIPSTATUS - Show current status as socket client or server

AT+CIPSTART=<type>,<addr>,<port> - Connect to socket server

IP is fixed at 192.168.4.1, mask is fixed at 255.255.255.0

if CIPMUX is set to multichanel add <id> to beginning of string

AT+CIPCLOSE - Close socket connection

AT+CIFSR - Show assigned IP address when connected to network

AT+CIPMUX=<mode> - Set connection

0. Single Connection

1. Multi-Channel Connection

AT+CIPSERVER=<mode>[,<port>](AT+CIPMUX=1) - Default port is 333

0. Close the Socket Server

1. Open the Socket Server

AT+CIPMODE=<mode> - Set transpartent mode

Data received will be sent to serial port as

0. +IPD,<connection channel>,<length>format (AT+CIPMUX=[0,1])

1. Data stream (AT+CIPMUX=0)

AT+CIPSTO=<time> - Set auto socket client disconnect timout from 1-28800s

#### Example commands

AT+CWMODE=? //View options for mode (test)

AT+CWMODE=3 //Set mode to client and access modes (set)

AT+CWLAP //View available networks (execute)

AT+CWJAP = "ssid", "password" //Join network (set)

AT+CWJAP? //View the current network (inquiry)

AT+CIFSR //Show IP address (execute)

AT+CWQAP //Disconnect from network (execute)

AT+CWSAP="apoint","pass",11,0//Setup an open access point (set)

AT+CWLIF //Show devices connected to access point

+20dBm output power (802.11b)